## **Хэрэглэгчийн гарын авлага**

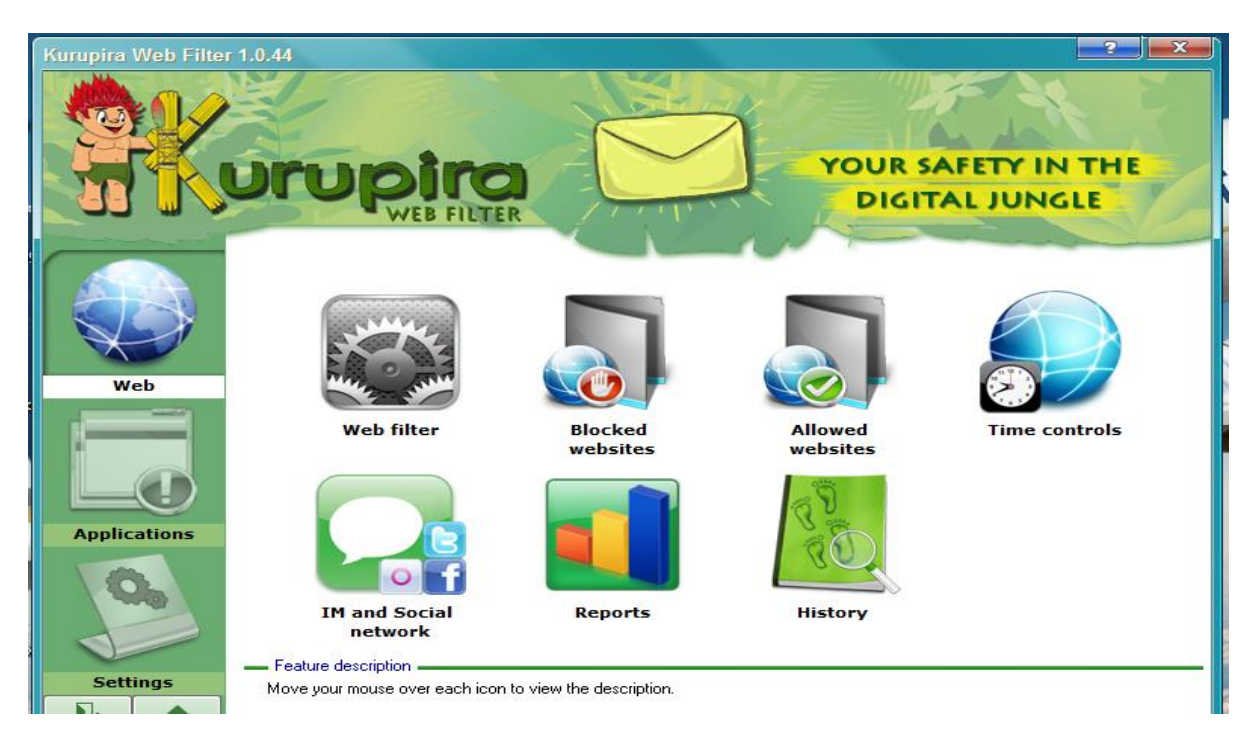

1. Web.

Web Filter:

Энэ нь дурын сайтруу ороход автоматаар зохисгүй сайтыг хязгаарлах эсвэл зөвхөн хязгаа рласан web сайтуудруу ороход сэргийлэх зэргээр тохируулга хийж болно.

Blocked websites:

Энэ таны хүүхэд болон гэр бүлийн гишүүд эсвэл хэн нэгэн хориотой агууламжтай сайтруу орохоос сэргийлэнэ

Allowed websites:

Энэ цэсэд орох дуртай сайтуудаа нэмэж болно.

Time control:

Энэ цэс нь цагаар нь хязгаарлана. Хязгаарлахдаа орж болох ба болохгүй сайтуудаа 7 хоног ийн цагын хувиараар нь зохицуулж болно.

IM and social network:

Энэ цэс нь нийтийн сүлжээнүүдийг хязгаарлаж болдог.

Report:

Энэ цэс нь таны web хандалтын хувийг харуулдаг. Жишээ нь: та facebook, youtube,

yahoo.messsenger, гэх мэт нийтийн сүлжээг хэр их ашиглаж байгааг хувиар диаграм дээр х аруулдаг.

History:

Энэ цэс нь таны хэдний өдөр хэдэн цагт аль сайтруу орсон хандалтыг тань харуулдаг

2. Applications:

Application filter:

Энэ цэс нь application-ний тодорхой хориглосон үгээр нь эсвэл гарчигаар нь хязгаарладаг. Бас тодорхой зөвшөөрсөн үгээр эсвэл гарчигаар нь нээж болдог.

Blocked application:

Энэ цэс нь application-ийг хязгаарладаг.

Allowed application:

Энэ цэс нь application-ийг хэрэглэхийг хүссэн Application-уудыг нэмэж оруулж болдог. Captured screen:

Энэ цэс нь дэлгэцийн зургыг авдаг.

Report:

Энэ цэс нь таны хэр их application хэрэглэсийг диаграм дээр харуулдаг.

History:

Энэ цэс нь таны хэзээ хэдэн цаг хэдэн минутанд ямар сайтруу орсоныг харуулдаг.

3. Settings

Энэ цэс нь одоо хэрэглэж байгаа password солих ба хэзээ web сайт, application, screenshot хийсэнг хязгаарлалт хийсэнг email-ээрээ хүлээн авж болдог. Бас ямар хэл дээр энэ програм-ыг хэрэглэхийг хүсэж байгаа хэлээ сонгож болно.

Жишээлбэл: Хэрвээ та ямар нэгэн Web сайт хязгаарлахыг хүсвэл:

- 1. Web гэсэн menu нь дээр дарна.
- 2. "Blocked website" гэсэн цэсрүү орно.
- 3. Web address дээр : caak.mn гэж бичнэ.
- 4. Тэгээд "Add to database" дээр дарахад сайтыг хязгаарлана.

Харагдах байдал:

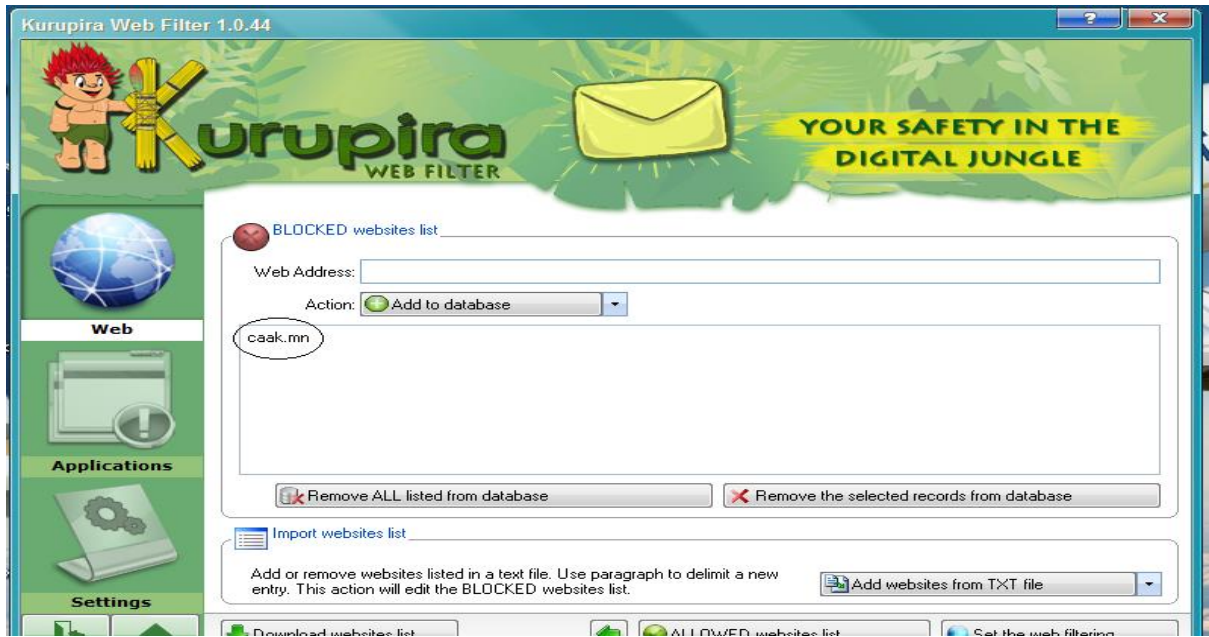

Компьютерт суулгахдаа:

Татаж авах link-ээр ороод програмаа татаж аваад Компьютерт суулгана. Програмыг суулгаж байхад сонголт гарж ирнэ.

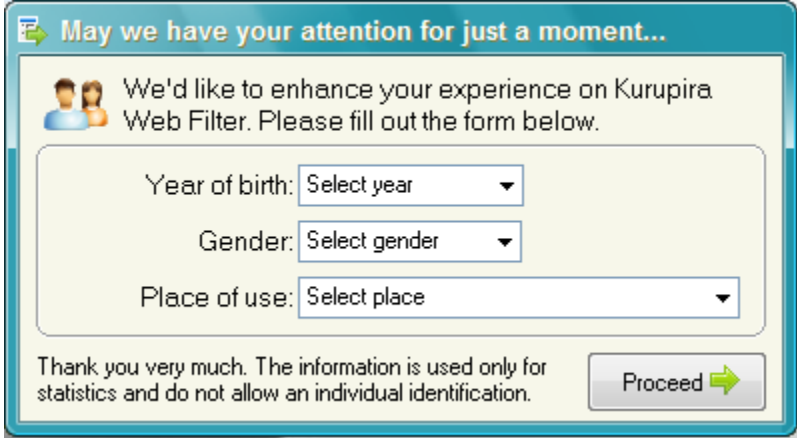

- 1. Эхний сонголт нь таны хэдэн онд төрсөнг
- 2. Хүйс
- 3. Энэ програмыг хаана ашиглах гэж байгаа газар.

Бөглөж дууссаны дараа "Proceed" товчин дээр дарна. Дараа нь ийм сонголт гарж ирнэ

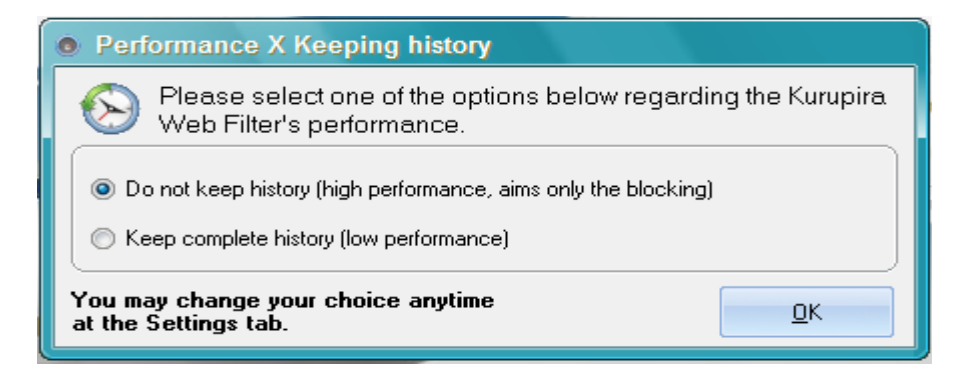

Энэ програмыг ашиглаж байх явцад history доторх мэдээлэлийг хадгалах эсвэл хадгалахгүй гэсэн сонголт гарж ирнэ. Хэрэв програмаа компьютерт суулгасны дараа сонголтоо дахин өөрчлөх боломжтой. Дараа нь ийм сонголт гарж ирнэ:

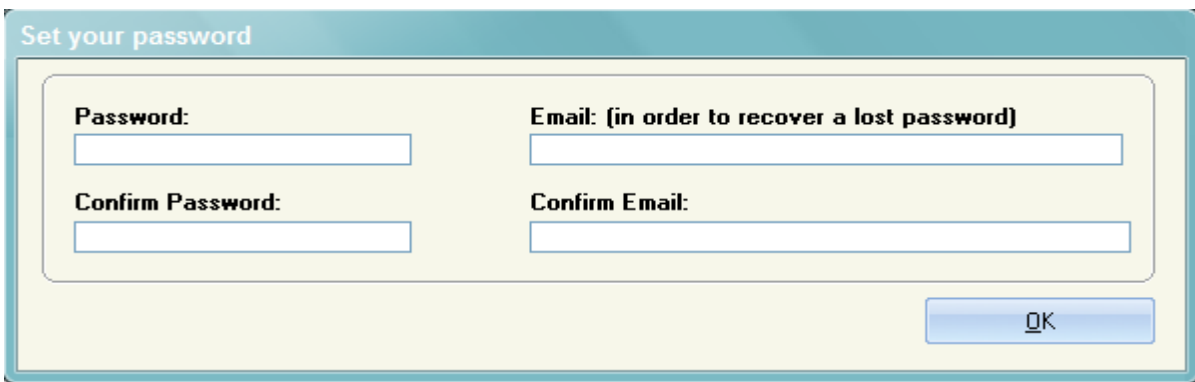

Энэ нь дээр та дурын нэвтрэх нууц үг болон баталгаажих E-mail хаягаа бичнэ. Тэгээд ашиглахад бэлэн болно.